## Verizon FIOS Actiontec MI424WR

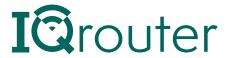

## **IQrouter Deployment**

## Verizon Cable Modem

When running one router behind another in a configuration commonly known as 'Cascaded router', it is important to realize that unless some configuration changes are applied to the ISP-supplied router, it is effectively 'hiding' the IQrouter and certain services, like Skype port-forwarding, can't work and can diminish the call quality of Skype. Likewise many gaming systems require that certain ports forward traffic to the console. If 'hidden' behind another router, this can't occur.

The way to deal with this is to tell the first router to pass all traffic not directly targeted at it on to the IP (or MAC) address of the IQrouter.

This arrangement is often referred to as a DMZ (for DeMilitarized Zone), where if not other precautions are taken, that device is essentially 'on the internet'. But since an IQrouter is a secure, firewall-protected router in its own right, that's exactly what we want.

## IQrouter Setup with Verizon FIOS Actiontec MI424WR

While an older unit, Actiontec MI424WR modem-router-WiFi is still in broad deployment.

Using a browser, go to the devices administrative UI (typically at http://192.168.1.1)

From the "Home" screen of the MegaControl Panel, select the "security" Icon.

- **1.** Select DMZ Host from the left side of any Security screen. The "DMZ Host" screen appears.
- **2.** Click in the "DMZ Host IP Address" check box, then enter the IP address of the IQrouter's WAN port (typically 192.168.1.2) so it can designated as a DMZ host.
- 3. Click OK.

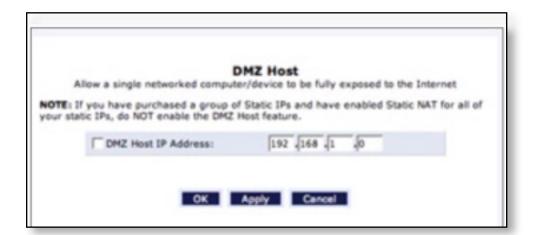